# <span id="page-0-0"></span>R209 Initiation au développement Web

### Manuel Munier

UPPA STEE - IUT des Pays de l'Adour - Département RT [manuel.munier@univ-pau.fr](mailto:manuel.munier@univ-pau.fr) <https://munier.perso.univ-pau.fr/teaching/butrt-r209/>

2023-2024

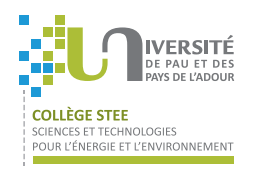

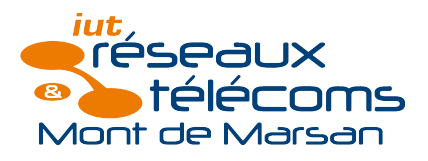

メロメ メ御き メミメ メミメン 毛

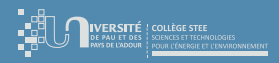

[Introduction](#page-2-0)

## Plan du cours

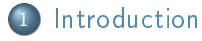

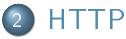

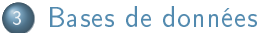

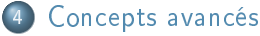

<span id="page-2-0"></span>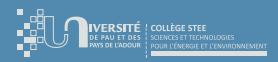

### [Introduction](#page-2-0) [Bases de données](#page-39-0)

[Déroulement](#page-7-0)

## Plan du cours

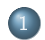

### **[Introduction](#page-2-0)**

- [Présentation du R209](#page-3-0)
- [Déroulement](#page-7-0)
- **•** [Principes](#page-9-0)

- 
- 

メロメ メタメ メミメ メミ

 $299$ 

Ξ

<span id="page-3-0"></span>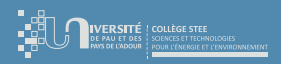

[Présentation du R209](#page-3-0) [Déroulement](#page-7-0)

# Ce que dit le PPN

### Contenus du module

- Introduction au protocole HTTP
- Mise en forme de pages Web
	- $\rightarrow$  balises HTML avancées
	- $\rightarrow$  structure d'une page avec son DOM
	- → CSS avancé ou Framework
	- $\rightarrow$  initiation au dynamisme côté client (JavaScript, bibliothèques comme jQuery)
- Scripts côté serveur
- Éléments d'interaction client-serveur (requête HTTP, URL, formulaire)
- Interrogation d'un SGBD ou d'une API
- ▷ Sensibilisation à la sécurisation de sites : failles XSS, XSS stockée, injections SQL

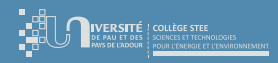

[Présentation du R209](#page-3-0) [Déroulement](#page-7-0)

# Ce que l'on va (essayer) de faire...

### **•** Pré-requis

- $\triangleright$  R107 : Fondamentaux de la programmation
- $\triangleright$  R109 : Introduction aux technologies Web
- R207 : Sources de données
- ▷ R208 : Analyse et traitement de données structurées
- ▷ + modules réseaux, architectures client-serveur, "culture" réseaux, etc.
- $\Rightarrow$  if (lacunes>0) then do révisions([R107,R109,R207,R208,...]);

∢ □ ▶ 〈 <sup>△</sup>

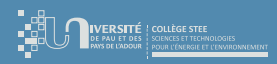

[Présentation du R209](#page-3-0) [Déroulement](#page-7-0)

# Ce que l'on va (essayer) de faire...

### Ce que l'on va faire

- $\checkmark$  PHP & SQL  $\rightsquigarrow$  génération dynamique de pages HTML
- $\checkmark$  formulaires HTML  $\rightsquigarrow$  saisie d'informations
- $\checkmark$  HTML & CSS  $\rightsquigarrow$  structure pages web & mise en forme
- ✓ sessions PHP  $\sim$  authentification & "lien" entre pages

### Ce que nous ne ferons pas ! ! !

- ✗ algorithmique : boucles, tests, structures de données, fonctions,. . .
- $\chi$  ligne de commande : gestion fichiers & répertoires,...
- ✗ bases de données & SQL
- ✗ réseaux, fonctionnement des services, requêtes & co.

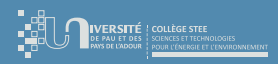

[Présentation du R209](#page-3-0) [Déroulement](#page-7-0)

# Pourquoi faire des sites web "dynamiques" ?

### Sites internet

- "classique" : les pages HTML ne sont pas "stockées en dur" sur le disque dur, mais générées "à la volée" par des programmes (ex : PHP)
- le contenu HTML généré peut dépendre des données présentes à cet instant dans une base de données (ex : MySQL, SQLite)

### Applications web

- approche "applications lourdes"
	- $\rightarrow$  à déployer sur chaque poste de travail
	- $\Rightarrow$  pbs d'archi système (compilation), de versions (màj), de synchro des données, ...
- approche "applications web"
	- → centralisées sur un serveur
	- $\Rightarrow$  accessibles depuis un simple serveur web  $\sim$  postes "banalisés", smartphones, etc.

<span id="page-7-0"></span>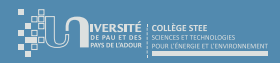

[Présentation du R209](#page-3-0) [Déroulement](#page-7-0)

## [Déroulement](#page-7-0)

- **O** Modalités de mise en œuvre
	- ▷ pédagogie par projet
		- travail en binôme
		- projet par étapes  $\rightsquigarrow$  suivi de l'avancement (ou pas...)
		- quelques cours pour donner les "grands principes", mais aussi de l'auto-formation (aka "travail perso")
- **•** Évaluation
	- évaluation du projet "au fil de l'eau"
		- A toute absence non justifiée sera sanctionnée sur la note !
		- A dans un binôme, les notes peuvent être individualisées

### démonstration finale

 $d$  documentation technique  $+$  documentation utilisateur

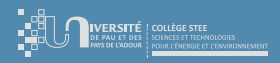

[Présentation du R209](#page-3-0) [Déroulement](#page-7-0)

## [Déroulement](#page-7-0)

 $\bullet$  Sujet = conception (technique) d'un site web dynamique

### ▷ technique côté serveur

- Linux  $\rightarrow$  système d'exploitation
- Apache  $\rightarrow$  serveur web (avec support PHP)<br>- MySQL  $\rightarrow$  serveur de base de données
- $-$  MySQL  $\rightarrow$  serveur de base de données<br>- PHP  $\rightarrow$  langage de script (dans les
- $\rightarrow$  langage de script (dans les pages web)
- technique côté client
	- langage HTML  $+$  CSS  $\rightsquigarrow$  formulaires, couleurs, tableaux, images,...
	- éventuellement du JavaScript (script exécuté dans le navigateur web)
	- charte graphique... un peu, mais pas trop!

<span id="page-9-0"></span>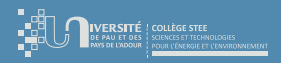

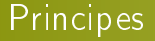

[Déroulement](#page-7-0) [Principes](#page-9-0)

- URL ≡ Uniform Resource Locator [\(Wikipédia\)](https://fr.wikipedia.org/wiki/Uniform_Resource_Locator)
	- à la base, une URL identifie une ressource (ex : un fichier HTML) sur un serveur
	- ex <https://munier.perso.univ-pau.fr:443/teaching/butrt-r209/index.html>
		- https  $\rightarrow$  protocole (fixe également le port par défaut)
		- $\bullet$  munier.perso.univ-pau.fr  $\sim$  serveur (nom DNS ou adresse IP) • https  $\rightarrow$  protocole (fixe également)<br>• munier.perso.univ-pau.fr  $\rightarrow$  serveur (nom DNS ou ad<br>• 443  $\rightarrow$  n° du port (côté serveur)
		- -
		- teaching/butrt-r209/  $\rightarrow$  chemin d'accès (sur le serveur)<br>● index html  $\rightarrow$  ressource demandée
		-

 $\rightarrow$  ressource demandée

**K ロ ト K 何 ト K ヨ ト** 

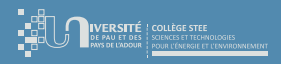

[Principes](#page-9-0) : HTML

[Introduction](#page-2-0) [Bases de données](#page-39-0)

[Déroulement](#page-7-0) [Principes](#page-9-0)

### Fichier HTML

- stocké sur le disque dur (serveur)  $\Rightarrow$  HTML statique
- envoyé en tant que fichier "texte" au navigateur (client)

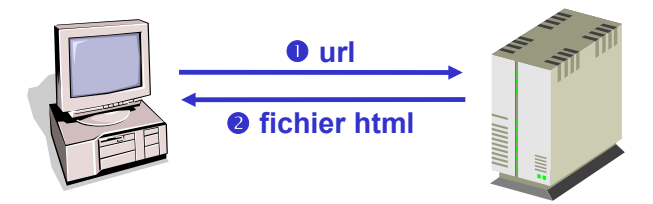

**K ロ ト K 何 ト K ヨ** 

 $\mathbb{R}^2$ 

Ξ

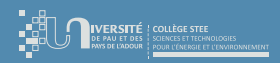

[Déroulement](#page-7-0) [Principes](#page-9-0)

# [Principes](#page-9-0) : HTML + PHP

- $\bullet$  L'URL indique soit un script PHP soit un fichier HTML contenant des balises PHP
- Fonctionnement
	- le serveur web exécute le script PHP
	- ce script écrit sur sa sortie standard du code HTML ⇒ HTML dynamique
	- ce code HTML est alors envoyé au navigateur web

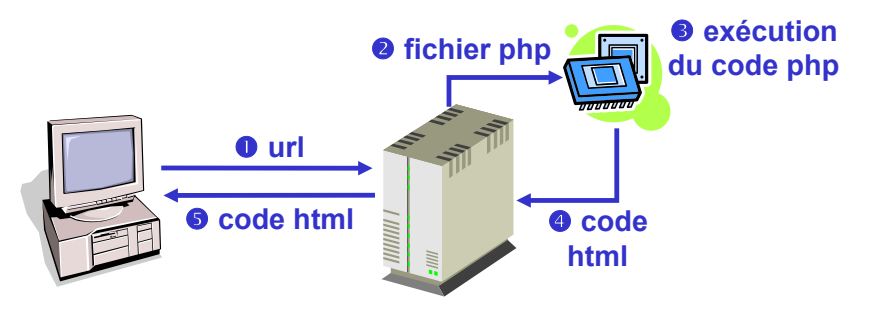

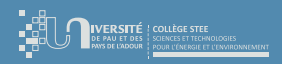

[Introduction](#page-2-0) [Bases de données](#page-39-0)

[Déroulement](#page-7-0) [Principes](#page-9-0)

# [Principes](#page-9-0) :  $HTML + PHP + MySQL$

 $\bullet$  Le script PHP se connecte à une base de données ( $\rightsquigarrow$  consultation/màj des données)

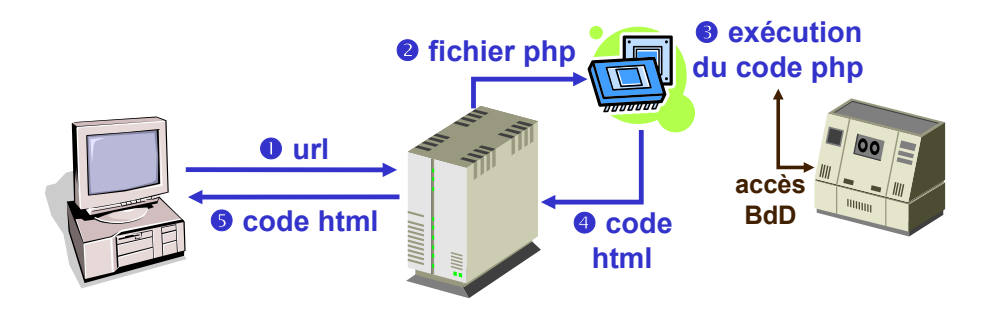

**←ロト ←何ト ←ヨ** 

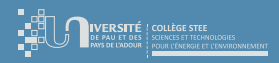

[Déroulement](#page-7-0) [Principes](#page-9-0)

# [Principes](#page-9-0) : formulaires HTML

Comment envoyer des données du client vers le serveur ?

### ⇒ HTML forms

- $\triangleright$  différents widgets
- $\triangleright$  chaque widget fournit une variable  $\rightsquigarrow$  couple nom/valeur<br> $\triangleright$  les variables sont encodées dans l'URI
- les variables sont encodées dans l'URL
- ⇒ Récupération des données du côté serveur
	- ▷ sous forme de variables dans le script PHP

∢ □ ▶ ⊣ <sup>⊖</sup>

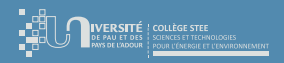

[Déroulement](#page-7-0) [Principes](#page-9-0)

## [Principes](#page-9-0) : JavaScript ?

- JavaScript est également un langage de script (≠ Java !)
- Script encapsulé dans le code HTML pour envoi au client (entre 2 balises)
- Script exécuté côté client par le navigateur web (si JavaScript est autorisé)
- Ex : contrôle des valeurs saisies dans un formulaire, . . .

∢ □ ▶ ⊣ <sup>⊖</sup>

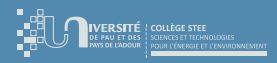

[Présentation du R209](#page-3-0) [Déroulement](#page-7-0) [Principes](#page-9-0)

## Votre travail

- Vous familiariser avec l'environnement HTML/PHP/SQL
- **O** Concevoir et réaliser votre site web
	- $-$  sujet  $=$  cahier des charges (définition des besoins)
	- définir la structure de votre site web dynamique
	- concevoir la base de données (et tester les requêtes)
	- écrire les pages HTML (avec formulaire, frames, etc.)
- Documenter votre projet
	- schéma de la BdD (entités/associations)
	- carte du site, enchaînement des pages, déclenchement des scripts
	- explications techniques

∢ □ ▶ 〈 <sup>△</sup>

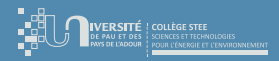

[Introduction](#page-2-0) [Bases de données](#page-39-0)

[Déroulement](#page-7-0) [Principes](#page-9-0)

## Votre travail

- Quelques liens pour débuter
	- <https://www.php.net/>
	- <https://www.mysql.com/fr/>
	- <https://www.sqlite.org/index.html>
	- [https://www.w3schools.com/html/html\\_forms.asp](https://www.w3schools.com/html/html_forms.asp)

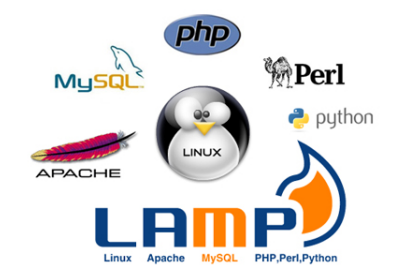

 $4$  ロ }  $4$   $6$  }  $4$   $3$  }  $4$ 

 $298$ 

Ξ

<span id="page-17-0"></span>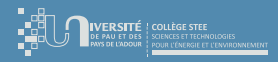

### [Introduction](#page-2-0) **[HTTP](#page-17-0)** [Bases de données](#page-39-0)

[Introduction](#page-18-0) [Formulaires HTML](#page-36-0)

## Plan du cours

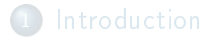

### **[HTTP](#page-17-0)**

- **·** [Introduction](#page-18-0)
- [Web dynamique](#page-25-0)
- [Formulaires HTML](#page-36-0)
- 
- 

メロメ メタメ メミメ メミ

 $299$ 

Ξ

<span id="page-18-0"></span>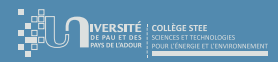

[Introduction](#page-18-0) [Formulaires HTML](#page-36-0)

# [Introduction](#page-18-0) : les principes du web

- Modèle client-serveur
- Le client envoie des requêtes au serveur
	- transfert de fichiers
	- exécution de programmes sur le serveur
	- mise à jour de fichiers
	- etc.
- Les objets manipulés sont repérés par leur URL
- Utilisation du protocole HTTP

∢ □ ▶ ⊣ <sup>⊖</sup>

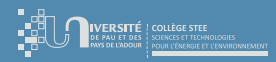

[Introduction](#page-18-0) [Formulaires HTML](#page-36-0)

# [Introduction](#page-18-0) : le protocole HTTP

- **Définit le langage utilisé pour les échanges entre client et serveur web (**Wikipédia)
	- $-$  version 0.9
		- débuts du World Wide Web. . .
		- simple protocole de transfert de données (GET et réponse)
	- version 1.1
		- RFC 2616 (juin 1999)
		- entête Host obligatoire, connexions keep-alive, meilleure gestion du cache,...
	- version 2
		- RFC publiée en mai 2015
		- nouveau protocole SPDY proposé par Google ©
	- version 3
		- travaux en cours
		- $\bullet$  remplacerait le procole TCP par QUIC... proposé par Google  $\odot$

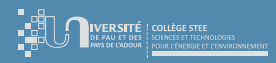

[Introduction](#page-18-0) [Formulaires HTML](#page-36-0)

# [Introduction](#page-18-0) : le protocole HTTP

- $\bullet$  Pas de session permanente entre client/serveur  $\rightsquigarrow$  protocole sans état
- Déroulement d'une requête HTTP
	- demande de connexion
	- attente de la réponse du serveur
	- établissement de la connexion
	- envoi d'une requête (contenant l'URL)
	- réponse du serveur
	- affichage de la réponse (par le navigateur web)
	- fermeture de la connexion

∢ □ ▶ 〈 <sup>△</sup>

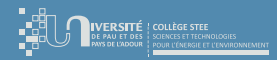

[Introduction](#page-2-0) **[HTTP](#page-17-0)** 

[Introduction](#page-18-0)

# [Introduction](#page-18-0) : le protocole HTTP

### exemple de transaction HTTP

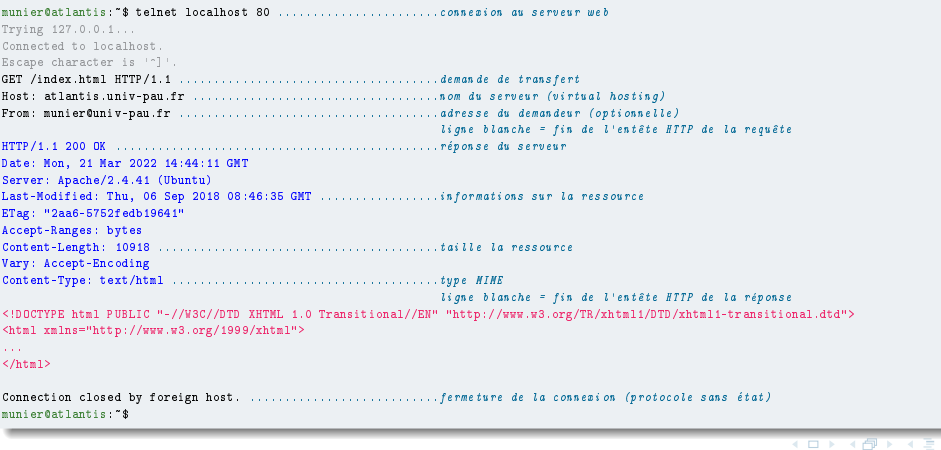

Manuel Munier : R209 [Initiation au développement Web](#page-0-0) 2023-2024 22/58

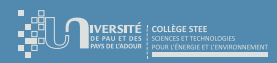

[Introduction](#page-18-0) [Formulaires HTML](#page-36-0)

# [Introduction](#page-18-0) : les méthodes HTTP

### **·** Demander une ressource

- $\overline{\phantom{a}}$  GET  $\rightarrow$  télécharger une ressource
- $\overline{POST}$   $\rightarrow$  envoyer des données et télécharger une ressource
- Obtenir des informations sur une ressource
	- $\overline{\phantom{a}}$  + HEAD  $\rightarrow$  connaître ses caractéristiques
	- $\sim$  OPTIONS  $\sim$  connaître les options qui lui sont applicables
- Mettre à jour une ressource distante
	- PUT  $\rightarrow$  créer ou remplacer son contenu
	- DELETE  $\rightarrow$  la supprimer
- Déboguer
	- TRACE  $\rightarrow$  tracer les mandataires (proxies)

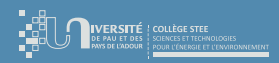

[Introduction](#page-2-0) **[HTTP](#page-17-0)** [Bases de données](#page-39-0)

[Introduction](#page-18-0) [Formulaires HTML](#page-36-0)

# [Introduction](#page-18-0) : les codes réponse  $HTTP (\Leftrightarrow)$

- $\bullet$  10x  $\rightsquigarrow$  information
- $\bullet$  20x  $\rightsquigarrow$  succès  $200 = OK$
- $\bullet$  30x  $\rightsquigarrow$  redirection

301 ≡ Moved Permanently

- $\bullet$  40x  $\rightsquigarrow$  erreur du client
	- 401 ≡ Unauthorized 402 ≡ Payment Required 403 ≡ Forbidden  $404 =$ Not Found
- $\bullet$  50x  $\rightsquigarrow$  erreur du serveur
	- 500 ≡ Internal Server Error

-4 B

**4 ロ ト 4 何 ト** 

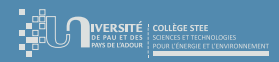

[Introduction](#page-18-0) [Web dynamique](#page-25-0) [Formulaires HTML](#page-36-0)

# [Introduction](#page-18-0) : web dynamique ?

- Le serveur exécute, le client reçoit
	- $\triangleright$  CGI, PHP, ASP, JSP
	- indépendance vis-à-vis du client (navigateur)
	- ▷ interactivité limitée
	- sécurité (le code source reste sur le serveur, les contrôles sont faits sur le serveur)
- Le serveur envoie, le client exécute
	- ▷ JavaScript embarqué, applet Java
	- $\phi$  dépendance vis-à-vis du client (navigateur,  $OS$ ,...)
	- ▷ plus d'interactivité
	- moins de sécurité (le client peut voir et/ou modifier le code source)

<span id="page-25-0"></span>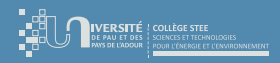

[Introduction](#page-18-0) [Web dynamique](#page-25-0) [Formulaires HTML](#page-36-0)

# [Web dynamique](#page-25-0)

- Quelles technos pour des pages dynamiques côté serveur ?
	- le protocole CGI (Common Gateway Interface)  $\sim$  passage de paramètres client →  $server + exécution$  de scripts  $CGI$
	- les langages de script  $\sim$  code exécuté sur le serveur pour générer les pages web "à la volée"
		- Perl (Practical Extraction and Report Language)
		- **PHP** (*Php Hypertext Preprocessor*)
		- ASP (Active Server Pages)
		- JSP (Java Server Pages)

∢ □ ▶ 〈 <sup>△</sup>

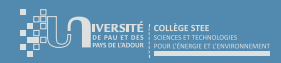

[Introduction](#page-18-0) [Web dynamique](#page-25-0) [Formulaires HTML](#page-36-0)

# [Web dynamique](#page-25-0) : CGI

- CGI ≡ Common Gateway Interface
- Standard pour l'interface entre applications et serveurs d'informations
- Permet de passer des paramètres aux requêtes
	- ▷ encodés dans l'URL avec la méthode GET ex : http://serv.dom.org/cgi-bin/script?arg1=val1&arg2=val2
	- ▷ en tant que données avec la méthode POST
- Exécution d'un programme sur le serveur
	- ▷ les informations renvoyées au client sont statiques (code HTML)
	- des requêtes successives permettent le "dynamisme"  $\sim$  fonctionnement par pages

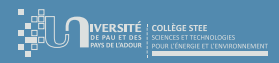

[Introduction](#page-2-0) **[HTTP](#page-17-0)** [Bases de données](#page-39-0)

[Introduction](#page-18-0) [Web dynamique](#page-25-0) [Formulaires HTML](#page-36-0)

# [Web dynamique](#page-25-0) : CGI

- L'architecture CGI est très ouverte. . . (trop ?)
	- $\triangleright$  les scripts shell
		- $-$  sh, tcsh, bash,...
	- ▷ les langages compilés
		- $-C, C++$ , Pascal,...
	- ▷ Perl
	- $\triangleright$  Java ( $\rightsquigarrow$  JSP, servlets)
	- ▷ PHP
	- ▷ Python
	- ▷ VBScript, JavaScript (ASP)

 $298$ 

Ξ

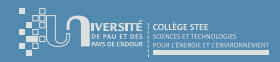

[Introduction](#page-18-0) [Web dynamique](#page-25-0) [Formulaires HTML](#page-36-0)

# [Web dynamique](#page-25-0) : Java

### **a** Les serviets

- ▷ programme Java ("lourd") exécuté côté serveur
- ▷ transformation en byte-code avant exécution
- ▷ servies par un serveur dédié (ex : Tomcat, Jetty, JBoss)
- JSP (Java Server Pages)
	- ▷ pages HTML avec Java embarqué
	- ▷ transformation en servlets

<span id="page-29-0"></span>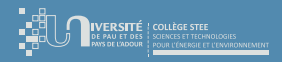

[Introduction](#page-2-0) **[HTTP](#page-17-0)** [Bases de données](#page-39-0)

[Introduction](#page-18-0) [Web dynamique](#page-25-0) [Formulaires HTML](#page-36-0)

- Pourquoi PHP?
	- ▷ multi-plateformes
	- $\triangleright$  le plus simple
	- langage non généraliste (comparé à Java par ex.), mais néanmoins très riches  $(\sim$  nombreuses bibliothèques)
	- $\triangleright$  produit libre
	- ▷ communauté très riche et très active

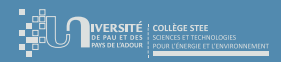

[Introduction](#page-18-0) [Web dynamique](#page-25-0) [Formulaires HTML](#page-36-0)

# [Web dynamique](#page-25-0) : PHP

- PHP c'est quoi?
	- ▷ un langage
		- qui comprend les CGI nativement (paramètres CGI récupérés directement en tant que variables PHP)
		- complet
		- simple
		- hérité de Perl, C et sh
	- ▷ un module pour Apache
		- performant
		- existe aussi en stand-alone
	- $\triangleright$  une techno en pleine évolution
		- au départ pour les pages personnelles  $\odot$
		- aujourd'hui pour les applications sur le web (ex : WordPres[s\)](#page-29-0)

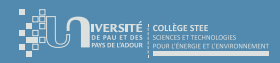

[Introduction](#page-18-0) [Web dynamique](#page-25-0) [Formulaires HTML](#page-36-0)

# [Web dynamique](#page-25-0) : PHP

 $\bullet$  Un programme PHP, ça ressemble à quoi ?  $\rightsquigarrow$  2 approches

- ▷ un programme "pur" PHP
	- uniquement du code PHP
	- tout le code HTML est généré par des instructions echo

 $\triangleright$  un fichier HTML dans lequel on trouve des tags PHP

### exemple de code PHP embarqué dans une page HTML

```
\frac{1}{2}<head><title>TEST</title></head>
  <body>
    <p>
       Il est \langle ?php \rangle echo date("H:i"); ?>.
    \langle/p>
  </body>
</html>
```
∢ □ ▶ ⊣ *□* ▶

つへへ

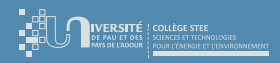

[Introduction](#page-18-0) [Web dynamique](#page-25-0) [Formulaires HTML](#page-36-0)

# [Web dynamique](#page-25-0) : PHP

- Dans la pratique (surtout pour les gros projets)
	- un programme PHP est un ensemble d'instructions PHP qui affichent
		- du code HTML
		- ou autre chose : ASCII, PostScript, PDF, GIF, JPEG, PNG, ...
	- $\triangleright$  l'approche «pages» est désormais supplantée par l'approche «composants»  $\sim$  notion de framework
- Dans ce module R209
	- ▷ on va comprendre comment fonctionnent ces technos et comment on les assemble
	- plus tard vous apprendrez à vous organiser dans vos projets

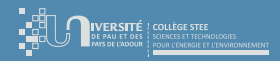

[Introduction](#page-2-0) **[HTTP](#page-17-0)** [Bases de données](#page-39-0)

[Introduction](#page-18-0) [Web dynamique](#page-25-0) [Formulaires HTML](#page-36-0)

### exemple de page HTML avec des instructions PHP

#### $\frac{1}{2}$

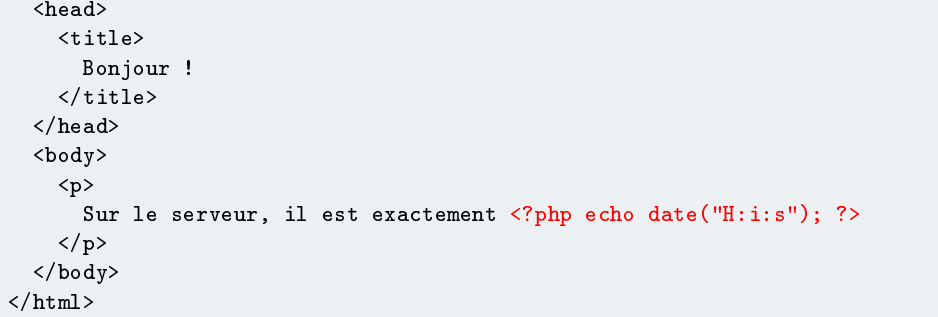

メロメ メタメ メミメ メミ

 $299$ 

Ξ

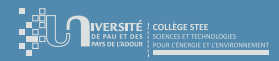

[Introduction](#page-18-0) [Web dynamique](#page-25-0) [Formulaires HTML](#page-36-0)

# [Web dynamique](#page-25-0) : PHP

### exemple de programme PHP générant du code HTML

```
class maclasse {
  function maclasse($titre) // constructeur
     { $this->titre = $titre ; }
  function debut()
     { echo "<html><head>$this->titre</head><body>" ; }
  function fin()
     \{ \text{echo} \ \text{``}\textlt/\text{body}\textgt\textlt/\text{html}\textgt\text{''}; \}}
$s = new maclasse("Bonjour !") ;
s->debut():
echo "\langle p \rangleSur le serveur, il est exactement ".date("H:i:s")."\langle p \rangle";
s \rightarrow fin():
```
イロト イ押ト イヨト イヨトー

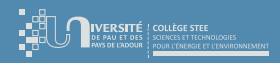

[Introduction](#page-18-0) [Web dynamique](#page-25-0) [Formulaires HTML](#page-36-0)

# [Web dynamique](#page-25-0) : PHP

- C'est le module PHP pour Apache qui :
	- $\bullet$  "intercepte" le code PHP
	- <sup>2</sup> l'exécute
	- <sup>3</sup> le "remplace" par le résultat de sa sortie standard
	- <sup>4</sup> envoie le code HTML ainsi obtenu au client
- ⇒ Le code PHP ne sort jamais du serveur
	- NB : Si c'est un fichier HTML avec des balises PHP, le client ne saura même jamais si le code HTML était écrit "en dur" ou s'il a été généré par un script

<span id="page-36-0"></span>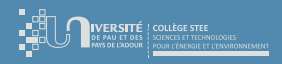

[Introduction](#page-18-0) [Web dynamique](#page-25-0) [Formulaires HTML](#page-36-0)

# [Formulaires HTML](#page-36-0)

- Il peut être intéressant que le programme (ex : PHP) adapte son exécution en fonction de données transmises par l'utilisateur (son navigateur web)
- ⇒ Utilisation de paramètres CGI ex : http://serv.dom.org/path/script.php?arg1=val1&arg2=val2
	- Les paramètres CGI seront accessibles directement sous forme de variables du même nom en PHP ; les valeurs sont des chaînes de caractères
		- $\text{Sarg1} \rightsquigarrow$  "val1"
		- $-$  \$arg2  $\sim$  "val2"
	- NB : L'encodage et le décodage des caractères spéciaux dans l'URL se font automagiquement

イロト イ押ト イヨト イヨト

 $\Omega$ 

G.

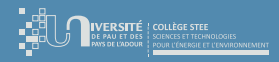

[Introduction](#page-18-0) [Formulaires HTML](#page-36-0)

## [Formulaires HTML](#page-36-0)

### exemple de formulaire HTML

```
<form action="test_cgi.php" method="GET">
 Texte:<br>
 <input type="text" name="texte_court" value="blabla">
 <hr>
 Sélection simple:<br>
 <select name="sel_simple">
   <option value="1">Choix 1</option>
   <option value="2">Choix 2</option>
   <option value="3">Choix 3</option>
 </select>
 <hr>
 Sélection multiple:<br>
 <select multiple name="sel_multiple[]">
   <option value="1">Choix 1</option>
   <option value="2">Choix 2</option>
   <option value="3">Choix 3</option>
 </select>
 <hr>
 <input type="reset" name="bouton_reset" value="Annuler">
 <input type="submit" name="bouton_submit" value="Valider">
</form>
```
 $($  ロ )  $($   $\overline{a}$  )  $($   $\overline{a}$  )  $($   $\overline{a}$  )  $($   $\overline{a}$   $)$ 

 $299$ 

Þ

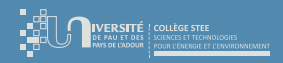

[Introduction](#page-18-0) [Formulaires HTML](#page-36-0)

### [Formulaires HTML](#page-36-0)

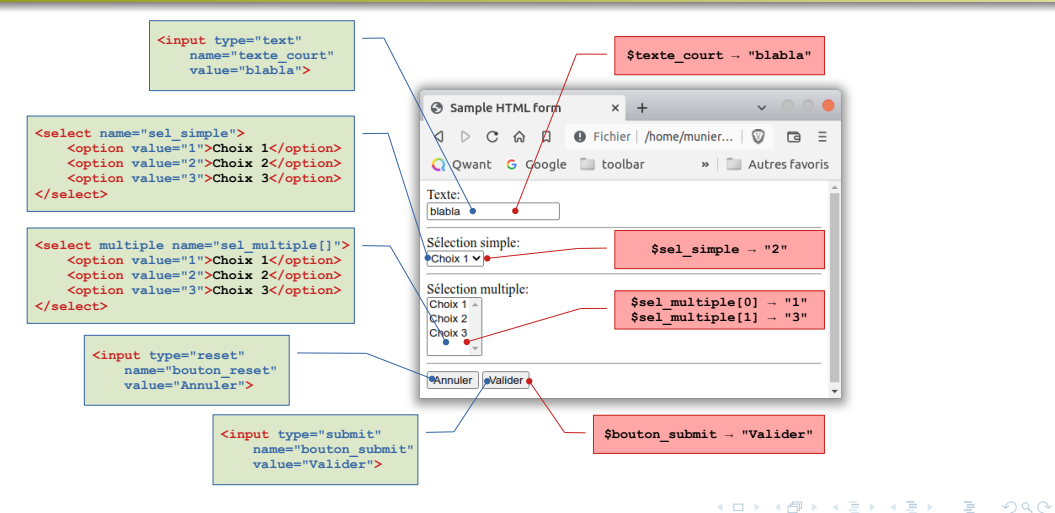

<span id="page-39-0"></span>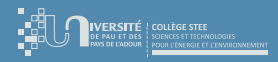

### [Introduction](#page-2-0) [Bases de données](#page-39-0)

[Introduction](#page-40-0) [PHP + SQLite](#page-41-0)

# Plan du cours

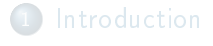

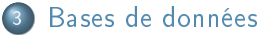

- **o** [Introduction](#page-40-0)
- $\bullet$  [PHP + SQLite](#page-41-0)
- [Injection SQL](#page-48-0)

メロメ メタメ メミメ メミ

<span id="page-40-0"></span>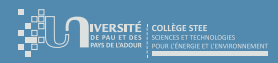

[Introduction](#page-40-0)  $PHP + SOLite$ [Injection SQL](#page-48-0)

### [Introduction](#page-40-0)

- $\bullet$  1 site internet  $= 1$  collection de scripts PHP
- $\bullet$  Pour "partager" des données entre ces scripts  $\rightsquigarrow$  base de données
	- ▷ certains scripts vont simplement consulter les données (select)
	- $\triangleright$  d'autres vont les modifier (insert, delete, update)
- PHP dispose d'API pour une multitude de bases de données
	- $MySQL \rightsquigarrow$  nécessite un serveur de BdD
	- $\triangleright$  SQLite  $\rightsquigarrow$  1 simple fichier dans le dossier des pages web ⇒ notre choix
	- ▷ etc.

<span id="page-41-0"></span>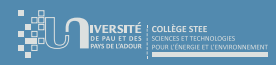

[PHP + SQLite](#page-41-0)

[Introduction](#page-40-0)  $PHP + SOLite$ [Injection SQL](#page-48-0)

### L'extension SQLite3 est supportée nativement depuis PHP 5.3.0 (actuellement PHP 7.4 sous Ubuntu 20.04 LTS)

- Quelques liens web pour démarrer
	- ▷ [SQLite PHP](https://www.tutorialspoint.com/sqlite/sqlite_php.htm)
	- [Utilisation de SQLite PHP Facile!](https://www.phpfacile.com/apprendre_le_php/php_et_sqlite)
- Même démarche que celle vue en [R207](https://munier.perso.univ-pau.fr/teaching/butrt-r207/) avec Python :
	- <sup>1</sup> création d'un connecteur à la BdD (localisation, login, mdp)
	- préparation de la requête  $SQL \rightsquigarrow$  une chaîne de caractères
	- $\bullet$  exécution de la requête SQL par le connecteur  $\rightsquigarrow$  retourne un résultat
	- boucle pour parcourir ce résultat  $\rightsquigarrow$  traitement pour chaque tuple
	- <sup>5</sup> fermeture de la connexion à la BdD

**K ロ ト K 何 ト K ヨ ト K** 

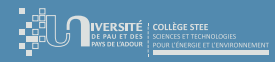

[Introduction](#page-40-0)  $PHP + SOLite$ [Injection SQL](#page-48-0)

### [PHP + SQLite](#page-41-0) fichier sqlite\_test01.php

```
<html><head>
    <title>Test API SQLite depuis PHP</title>
  </head>
  \langlebody\rangle<h1>Test acces SQLite depuis PHP</h1>
     \langle ?nhn$db = new SQLite3('bdd_cours.sqlite');
       if(!$db) {
         echo $db->lastErrorMsg();
      } else {
         echo "Opened database successfully<br>>>>":
       \ddot{\phantom{1}}$sql = "SELECT DISTINCT NomCours,NomProf FROM Cours,Suit WHERE (Suit.NumCours = Cours.NumCours)";
      $results = $db->answer($sa1);
      while (\text{flow} = \text{S} \text{results-} > \text{f} \text{etc} \text{h} \text{array}(1))echo "- NomCours = \{\$row\} 'nomcours']} / NomProf = \$\rowrightrow['nomprof']\{\&row\}:
      \lambdaecho "<br/>Operation done successfully<br>";
      $db->close();
     ?>
    <hr>
    Fin du test
  </body>
</html>
```
 $(1)$   $(1)$   $(1)$   $(1)$   $(1)$   $(1)$   $(1)$   $(1)$   $(1)$   $(1)$   $(1)$   $(1)$   $(1)$   $(1)$   $(1)$   $(1)$   $(1)$   $(1)$   $(1)$   $(1)$   $(1)$   $(1)$   $(1)$   $(1)$   $(1)$   $(1)$   $(1)$   $(1)$   $(1)$   $(1)$   $(1)$   $(1)$   $(1)$   $(1)$   $(1)$   $(1)$   $(1)$ 

 $298$ 

÷.

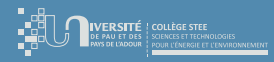

### [Introduction](#page-2-0) [Bases de données](#page-39-0)

[Introduction](#page-40-0) [PHP + SQLite](#page-41-0)

### [PHP + SQLite](#page-41-0) fichier sqlite\_test01.php

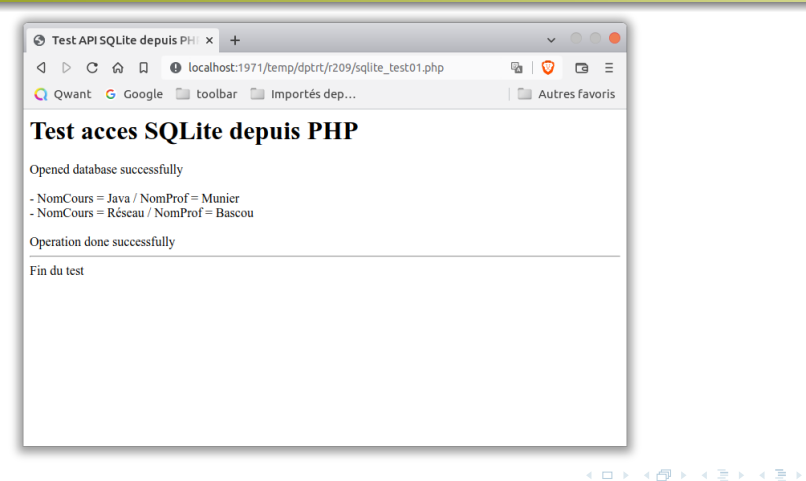

 $299$ 

B.

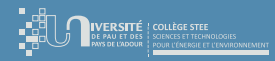

[Introduction](#page-40-0)  $PHP + SOLite$ [Injection SQL](#page-48-0)

# [PHP + SQLite](#page-41-0)

### fichier sqlite\_test02.php

```
<html>
  <head>
  <title>Test API SQLite depuis PHP</title>
  </head>
<body>
    <h1>Test acces SQLite depuis PHP</h1>
    \langle ?nhnclass MyDB extends SQLite3 {
        function construct() {
          $this->open('bdd_cours.sqlite');
        \overline{1}}
      $db = new MvDB():
      if(!$db) {f}echo $db->lastErrorMsg();
       } else {
echo "Opened database successfully<br><br>";
      \lambda$sql = "SELECT DISTINCT NomCours,NomProf FROM Cours,Suit WHERE (Suit.NumCours = Cours.NumCours)";
      $ret = $db->query($sql):
      while($row = $ret->fetchArray(SQLITE3_ASSOC) ) {
        echo "- NomCours = ". $row ['nomcours'];
        echo "/ NonProf = ". $rowl'nomprof'] ."<br>".
      \lambdaecho "<br/>Operation done successfully<br/> >";
     $db->close(;
    ?>
    <hr>
    Fin du test
  </body>
\langle/html>
```
イロト イ押 トイヨト イヨト ÷.  $298$ 

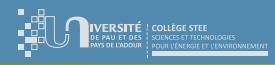

[PHP + SQLite](#page-41-0)

[Introduction](#page-40-0)  $PHP + SOLite$ [Injection SQL](#page-48-0)

- **•** Bien évidemment, l'objectif n'est pas de générer du texte brut comme dans la console, mais plutôt du code HTML qui sera affiché proprement par le moteur de rendu du navigateur web
- Par exemple en partant du code du fichier sqlite test01.php
	- **4** balise début de table

```
echo '<table border="1">';
```
<sup>2</sup> ligne des titres

echo '<tr>>tth>NomCours</th><th>NomProf</th></tr>':

- <sup>3</sup> 1 ligne pour chaque tuple du résultat echo '<tr><td>'.\$row['nomcours'].'</td><td>'.\$row['nomprof'].'</td></tr>';
	- balise de fin de table

```
echo \sqrt{\tanh^{-1}(t)}:
```
イロト イ押ト イヨト イヨ

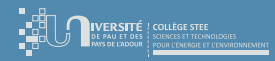

[Introduction](#page-40-0)  $PHP + SOLite$ [Injection SQL](#page-48-0)

# [PHP + SQLite](#page-41-0)

fichier sqlite\_test03.php

```
<html>
  <head>
   <title>Test API SQLite depuis PHP</title>
  </head>
  \langlebody\rangle<h1>Test acces SQLite depuis PHP</h1>
    <?php
      $db = new S0Liste3('bdd counts.sa]ite');
      if(!$db) {
        echo $db->lastErrorMsg();
      } else {
        echo "Opened database successfully<br>><br/>br>";
      \ddot{\phantom{1}}$sql = "SELECT DISTINCT NomCours,NomProf FROM Cours,Suit WHERE (Suit.NumCours = Cours.NumCours)";
      $results = $db->query($sql);
      echo '<table border="1">'.'<tr>><th>NomCours</th><th>NomProf</th></tr>':
      while ($row = $results->fetchArray()) {
        echo '<tr><td>'.$row['nomcours'].'</td><td>'.$row['nomprof'].'</td></tr>';
      }
      echo '</table>';
      echo "<br/>Operation done successfully<br>";
      $db->close();
    ?>
    <hr>
    Fin du test
  </body>
</html>
```
 $(1)$   $(1)$   $(1)$   $(1)$   $(1)$   $(1)$   $(1)$   $(1)$   $(1)$   $(1)$   $(1)$   $(1)$   $(1)$   $(1)$   $(1)$   $(1)$   $(1)$   $(1)$   $(1)$   $(1)$   $(1)$   $(1)$   $(1)$   $(1)$   $(1)$   $(1)$   $(1)$   $(1)$   $(1)$   $(1)$   $(1)$   $(1)$   $(1)$   $(1)$   $(1)$   $(1)$   $(1)$ 

 $298$ 

÷.

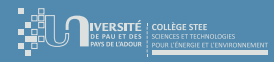

### [Introduction](#page-2-0) [Bases de données](#page-39-0)

[Introduction](#page-40-0) [PHP + SQLite](#page-41-0)

## [PHP + SQLite](#page-41-0) fichier sqlite\_test03.php

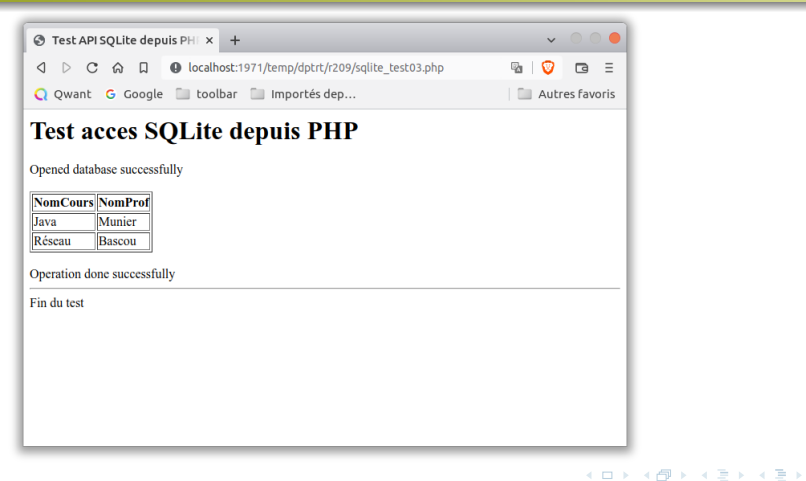

E.  $299$ 

<span id="page-48-0"></span>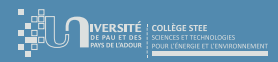

[Introduction](#page-40-0)  $PHP + SOLite$ [Injection SQL](#page-48-0)

# [Injection SQL](#page-48-0)

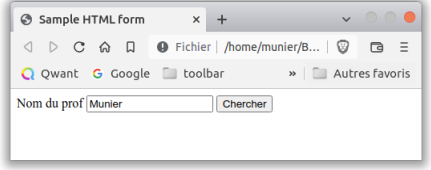

### formulaire HTML

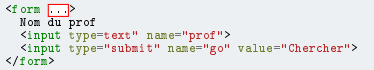

### requête SQL (script PHP)

\$sql = "SELECT \* FROM Cours WHERE NomProf='{\$prof}'";

Quelqu'un de mal intentionné pourrait vouloir essayer de saisir la valeur suivante :

```
foo';
SELECT * FROM ...;
DROP DATABASE ...;
SELECT '1
```
- Après avoir injecté la valeur ci-dessus dans la chaîne de caractères ci-contre, la requête SQL devient la suivante : SELECT \* FROM Cours WHERE NomProf='foo'; SELECT \* FROM ...; DROP DATABASE ...; SELECT<sup>1</sup>1
- $\bullet$  Qui reste une requête SQL valide...  $\circledcirc$

 $\leftarrow$   $\Box$   $\rightarrow$   $\rightarrow$   $\overline{c}$   $\rightarrow$   $\rightarrow$   $\overline{c}$   $\rightarrow$   $\rightarrow$   $\overline{c}$   $\rightarrow$ 

 $298$ 

Ξ

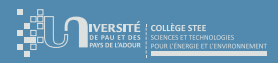

[Injection SQL](#page-48-0)

[Introduction](#page-40-0)  $PHP + SOLite$ [Injection SQL](#page-48-0)

- ⇒ Toutes les données qui proviennent de l'utilisateur doivent être considérées comme suspectes :
	- paramètres CGI (depuis un formulaire HTML ou encodés à la main dans l'URL)
	- fichiers téléchargés
	- . . .
- ⇒ Il est judicieux de "nettoyer" les données reçues avant de les utiliser
	- public static SQLite3::escapeString(string \$string): string
	- Returns a string that has been properly escaped for safe inclusion in an SQL statement.

**K ロ ト K 何 ト K ヨ ト K** 

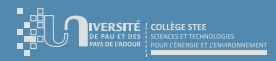

# [Injection SQL](#page-48-0)

### formulaire HTML

```
ch + m15<head>
    <title>
      Test injection SQL
    21 + 1 + 10</head>
  <body>
   <form action="sqlite_injection_sql_test01.php" method="GET">
      Nom du prof
      <input type="text" size ="40" name="prof" value="Munier">
      <input type="submit" name="go" value="Chercher">
    \langle/form>
  </body>
\langle/html>
```
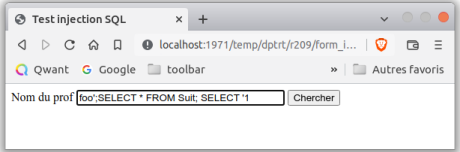

#### [Introduction](#page-2-0) [Bases de données](#page-39-0) [Concepts avancés](#page-51-0)

[Introduction](#page-40-0)  $PHP + SOLite$ [Injection SQL](#page-48-0)

### script PHP "unsafe" (extrait)

 $$prodf = $GET['prod']$ ; \$sql = "SELECT \* FROM Cours WHERE NomProf='\$prof'"; echo "sql =  $sq1$  <br > <br > ";

sql = SELECT \* FROM Cours WHERE NomProf='foo':SELECT \* FROM Suit: SELECT '1'

### script PHP "safe" (extrait)

 $$prod = $GET['prof']$ ; \$prof = SQLite3::escapeString(\$prof); \$sql = "SELECT \* FROM Cours WHERE NomProf='\$prof'";  $echo$  "sql =  $$sq1  
Chr>Chr>"$ :

sql = SELECT \* FROM Cours WHERE NomProf='foo'';SELECT \* FROM Suit; SELECT ''1'

イロト イ押 トイヨト イヨト

<span id="page-51-0"></span>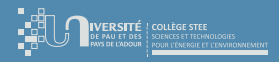

## Plan du cours

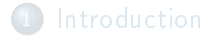

- - [Concepts avancés](#page-51-0)
		- **o** [Sessions](#page-52-0)
		- [JavaScript](#page-54-0)
		- [API REST](#page-56-0)

メロト メタト メミト メミ

 $299$ 

Ξ

<span id="page-52-0"></span>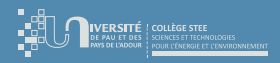

[Sessions](#page-52-0)

### **[Sessions](#page-52-0)**

- Rappel : HTTP est un protocole sans état ⇒ aucun "lien" entre les requêtes
- Question : Comment "reconnaître" un utilisateur ?
	- ▷ nécessité que l'utilisateur se connecte avec un login/mdp
	- ▷ étapes successives d'une procédure
	- $\triangleright$  panier sur un site marchand
- **Idée : placer une "info" pour "suivre" l'utilisateur au fil des requêtes**

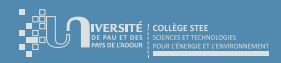

[Introduction](#page-2-0) [Concepts avancés](#page-51-0)

[Sessions](#page-52-0)

### **[Sessions](#page-52-0)**

- Diérentes "technos" disponibles :
	- ▷ ajouter un champ "caché" dans les formulaires HTTP
	- ▷ utiliser des cookies
	- ▷ mettre en place des sessions PHP
- Chaque solution a ses avantages et ses inconvénients. . .

<span id="page-54-0"></span>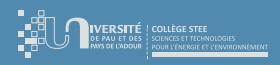

**[JavaScript](#page-54-0)** 

[Introduction](#page-2-0) [HTTP](#page-17-0) [Bases de données](#page-39-0) [Concepts avancés](#page-51-0)

[JavaScript](#page-54-0)

### Principe : JavaScript a été créé pour qu'un serveur web puisse envoyer un script au navigateur qui l'exécutera côté client

### • Pourquoi?

- $\triangleright$  manipuler la structure de la page web  $\rightsquigarrow$  le DOM (*Document Object Model*),  $\triangleright$  vérifier les valeurs de certains champs (mdp, adresse mail, etc.)
- vérifier les valeurs de certains champs (mdp, adresse mail, etc.),
- $\triangleright$  faire quelques animations, etc.

### $\bullet$  Mais...

- → problèmes de sécurité  $\sim$  confiance dans le code reçu,<br>→ le client neut refuser d'exécuter le code
- le client peut refuser d'exécuter le code,
- $\rightarrow$  le client peut modifier le code avant de l'exécuter, etc.

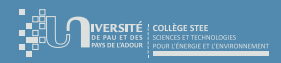

[JavaScript](#page-54-0)

# **[JavaScript](#page-54-0)**

- $\bullet$  Et maintenant.
	- ▷ langage de programmation à part entière
	- applications native  $\rightsquigarrow$  NodeJS
	- $\triangleright$  des serveurs web sont écrits directement en NodeJS  $\rightsquigarrow$  JavaScript côté serveur
	- mêmes modules / librairies côté serveur et côté client
	- $\triangleright$  injection de code dans des composants logiciels, etc.

<span id="page-56-0"></span>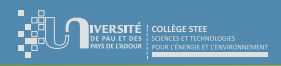

# [API REST](#page-56-0)

- REST = REpresentational State Transfer [\(Wikipédia\)](https://fr.wikipedia.org/wiki/Representational_state_transfer)
- C'est quoi?
	- ▷ style d'architecture pour créer des services web RESTful
	- un client peut invoquer une fonction/méthode distante (i.e. sur un serveur)
	- tout passe par le protocole HTTP avec des GET, POST, DELETE, UPDATE, etc.
	- les paramètres sont transmis via les CGI encodés dans l'URL (ex : GET) ou dans le body (ex : POST)
	- le résultat est retourné par HTTP également  $\rightsquigarrow$  types MIME (ex : texte, JSON, XML, fichier JAR, etc.)

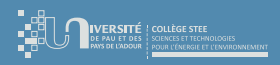

# [API REST](#page-56-0)

### Avantages :

- $\rhd$  interopérabilité  $\leadsto$  le programme client et le programme serveur peuvent être écrits dans des langages de programmation différents
- tout passe par le protocole HTTP  $\rightsquigarrow$  contrôle des ports plus facile sur un firewall
- $\triangleright$  1 appel de méthode = 1 URL
	- tous les langages proposent de faire des requêtes HTTP
	- un simple cURL peut même suffire...
	- il existe des portails web pour tester ces API (ex : Swagger) et ces UI peuvent être générées automagiquement à partir du code du serveur !
- si besoin de "données structurées" en paramètre ou en résultat  $\rightsquigarrow$  une String contenant du JSON  $\odot$

**K ロ ト K 何 ト K ヨ ト K**